## スタンダードインターナビ **VXM-234VFi**

クイックスタートガイド

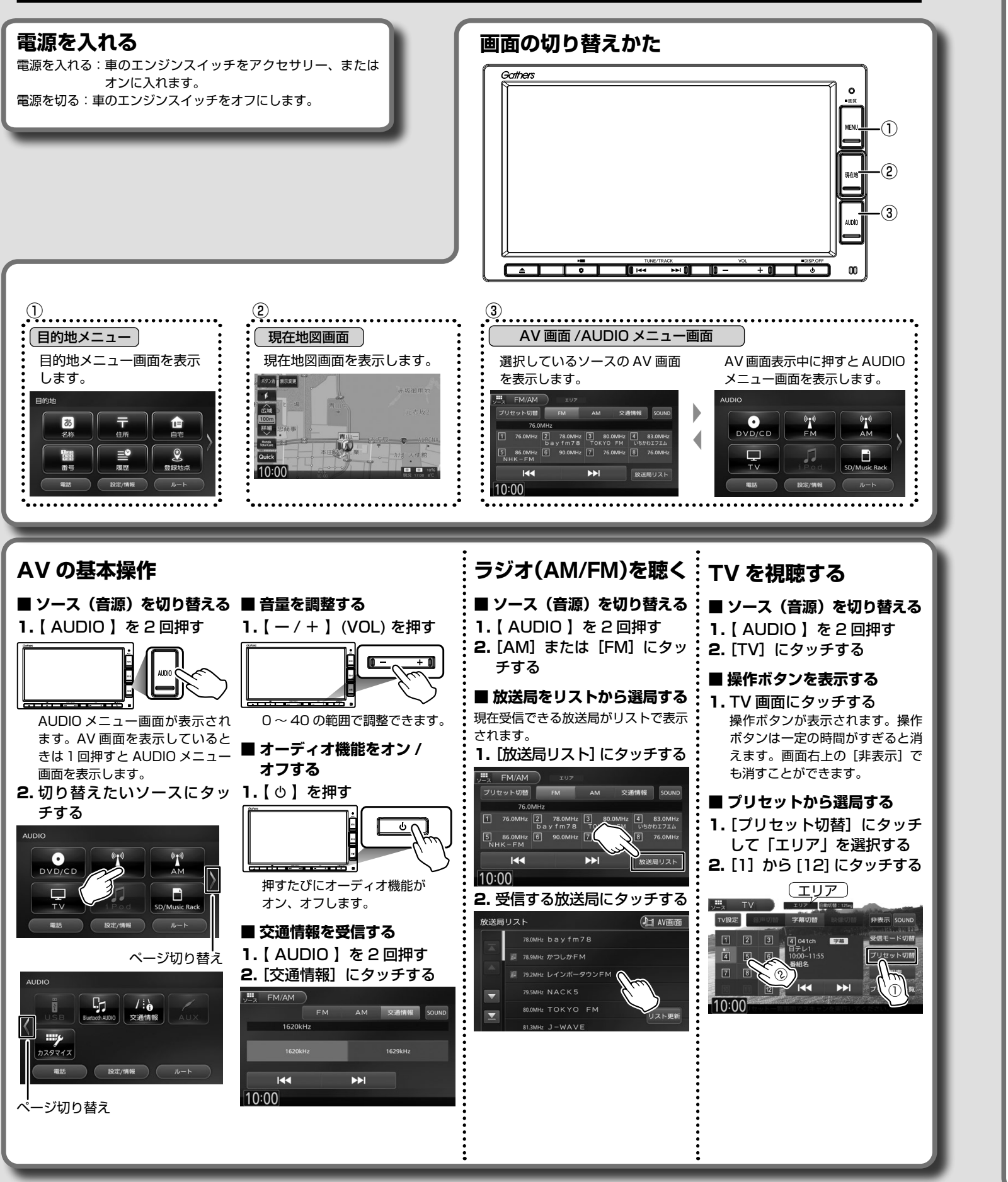

- $\odot$  [  $\blacktriangleright$ /II ]
- 再生 / 一時停止(ポーズ)します。  $(2)$   $\left[\right]$   $\left[\right]$   $\left[\right]$   $\left[\right]$   $\left[\right]$   $\left[\right]$ 前または次の曲/チャプター/ファ イルを選択します。
- $③ [E / E]$
- $\overline{4}$  [  $\blacksquare$  ] 再生を停止します。
- ⑤ [ メニュー / トップメニュー ] DVD ディスクのメニューまたは トップメニューを表示します。 ⑥ [ リスト ]
- 再生する曲をリストから選択でき ます。
- **リストから曲を選択する**
- 1. [ リスト ] にタッチする
- 2. 再生するカテゴリーまたは フォルダ、曲にタッチする

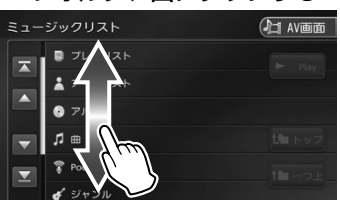

- 1. DVD ディスクメニュー表示 の画面にタッチして [ 表示] にタッチする
- 前または次のフォルダを選択します。 2. <mark>■ く ◇ > ■</mark> にタ**ッチする** 
	- 3. 各ボタンにタッチして操作 する

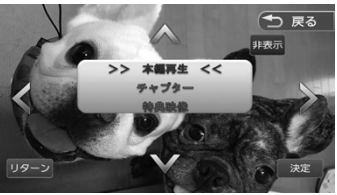

- **</>/V/A:** タッチした方向にメニューのカーソ ルを移動します。
- [リターン]:ディスクメニューの 1 階層上の項目を表示します。

[決定]:選択中の項目を実行します。 [非表示]:操作ボタンを消します。

**DVD/CD/SD カードを出し入れする USB 機器 /iPod/iPhone を接続する** ■ **DVD/CD を入れる** ■ **SD カードを入れる** 1. 【▲】を押す 1. 【▲】を押す **2.** [DISC] にタッチする 2. [オープン]にタッチする (つ 戻る も 戻る 「広域」 オープン  $\blacktriangle$ 3. ディスクを挿入口に入れる **3. SD カードを挿入口に入れる** 切りかき 6 SD カードは、切りかきを右上に フロントパネルが自動的に閉じます。 して挿入し、突き当たるまで奥に 差し込んでください。 ■ **DVD/CD を出す** 4. 【▲】を押す 1. 【▲】を押す フロントパネルが閉じます。 2. [DISC] にタッチする フロントパネルが開き、ディスク ■ **SD カードを出す** が排出されます。 1.【  $\circ$  】を押す 3. ディスクを取り出す オーディオ機能をオフします。 4. 【▲】を押す 2. 【▲】を押す フロントパネルが閉じます。 3. [オープン]にタッチする **4. SD カードを取り出す** SD カードをいったん押し込んで から、つまんで引き出します。 5. 【▲】を押す フロントパネルが閉じます。 **CD、DVD、USB、SD、iPod、Bluetooth オーディオの画面操作** ■ **音楽 CD** ■ **USB/SD**  $\frac{m}{m}$  DVD/CD  $\frac{97H}{105}$  SOUN 1 曲名 1 曲名 O n  $PUVLA$  $PINI\&$  $Q$  ALL  $Q$  ALL

DVD ビデオ、USB/SD のビデオファイルを再生中は、画面にタッチする と操作ボタンが表示されます。操作ボタンは一定の時間がすぎると消えます。 画面右上の[非表示]でも消すことができます。

Bluetooth オーディオは初期登録する必要があります。 裏面「Bluetooth」 機器を登録する」をご覧ください。詳しくは取扱説明書をご覧ください。

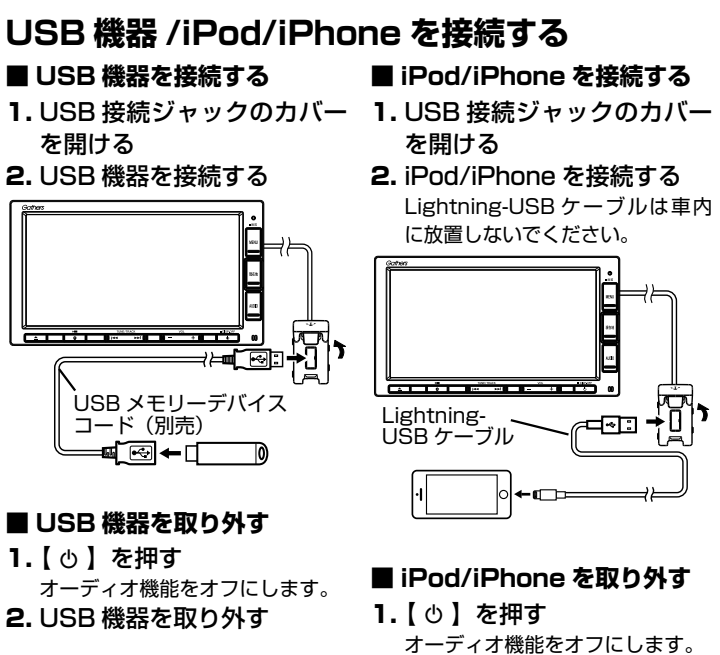

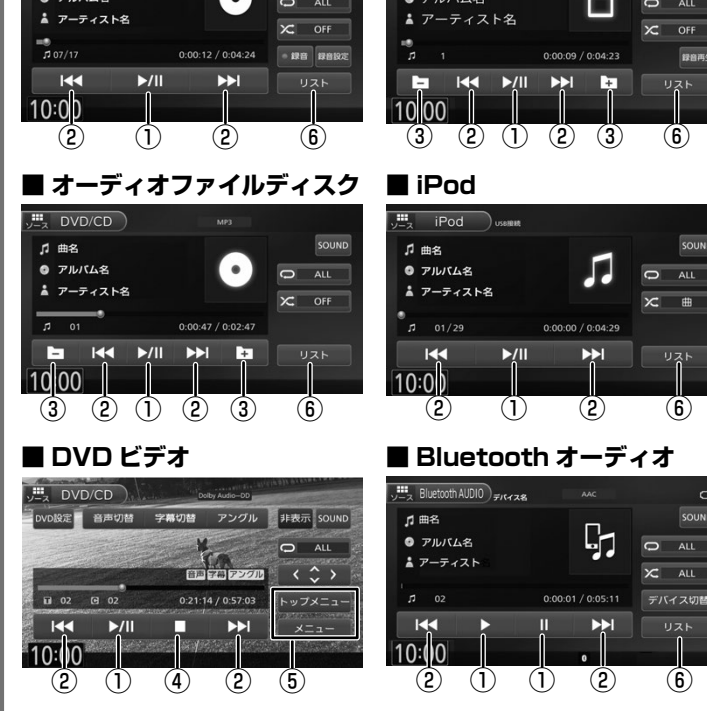

- 2. iPod/iPhone を取り外す
- • USB 接続ジャックの形状や取付位置は、車両によって異なります。
- • USB 機器または iPod/iPhone を使用するときは、USB 接続ジャックにそ れぞれを接続し直す必要があります。

[トップ]:一番上の階層に移動します。 [一つ上]:一つ上の階層に移動します。 [Play]:該当するリストの先頭の ファイルから再生されます。

■ **DVD ディスクメニューを操 作する**

PART NO. 08A40-PP7-P300-80 PART NO. B5K-0958-00

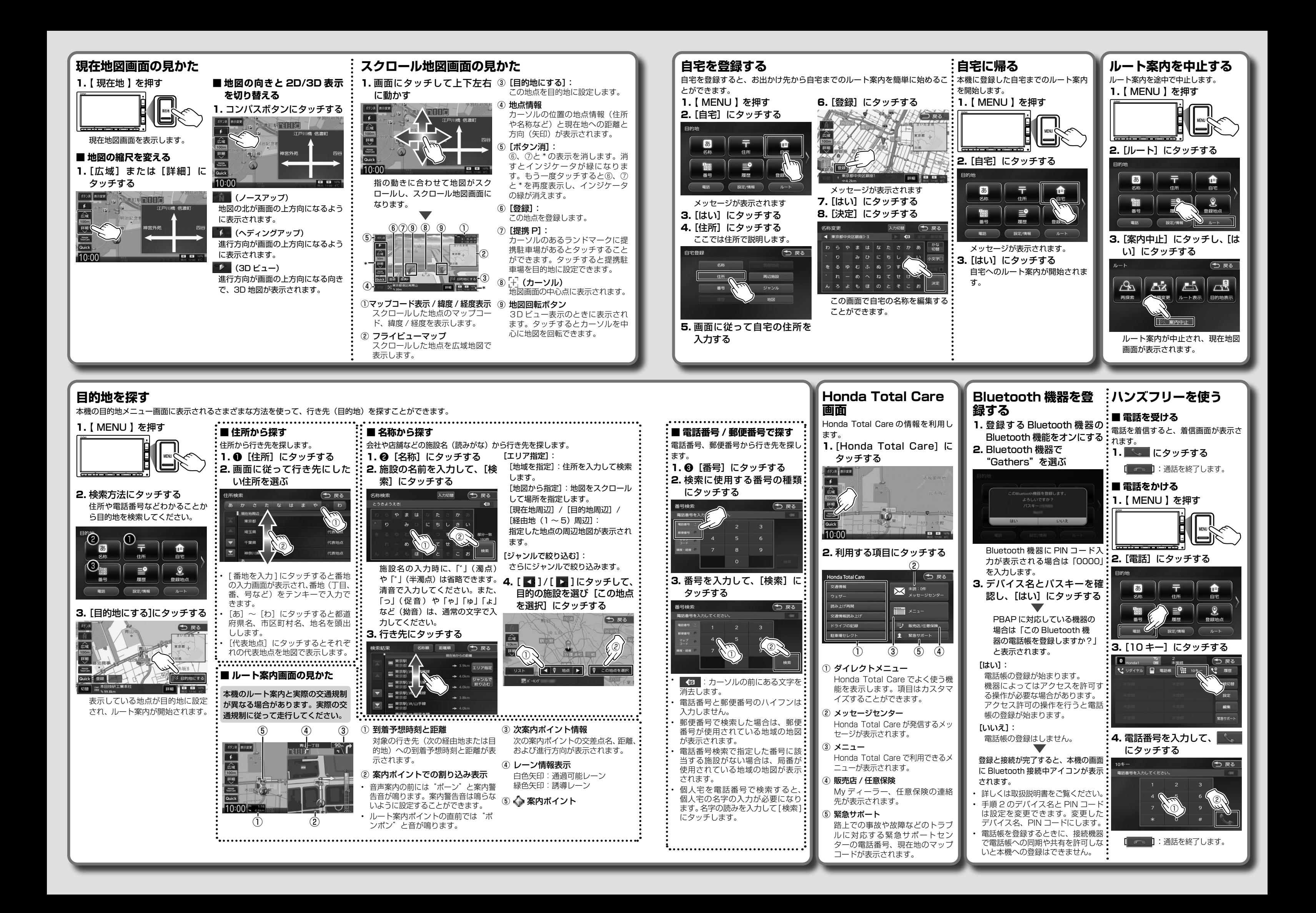